# Centralized stream statistics and CDN events collection to MySQL DB

- Overview
- Architecture
	- Data tables description
		- Client sessions statistics
		- Stream statistics
		- CDN events statistics
- Configuration
	- MySQL server setup
		- Installation
		- Configuration
	- WCS setup
		- Settings applying
		- Data collection filter
- Data retrieving from DB
	- SDP data retrieving

# **Overview**

It may be necessary to collect stream statistics while managing a big number of WCS servers, to check broadcasting quality of service. If servers are in CDN, signaling events collection may also be useful to debug a network issues.

Since build [5.2.749](https://flashphoner.com/downloads/builds/WCS/5.2/FlashphonerWebCallServer-5.2.749.tar.gz) it is possible to collect stream statistics and CDN events centrally.

# **Architecture**

Statistics collector server role can be assigned to one of WCS servers, in this case it also performs a usual media server functions (streams publishing and playback). Another servers send statistics data to the collector using a special TCP-based FREP protocol. Collector server writes received data to MySQL DB.

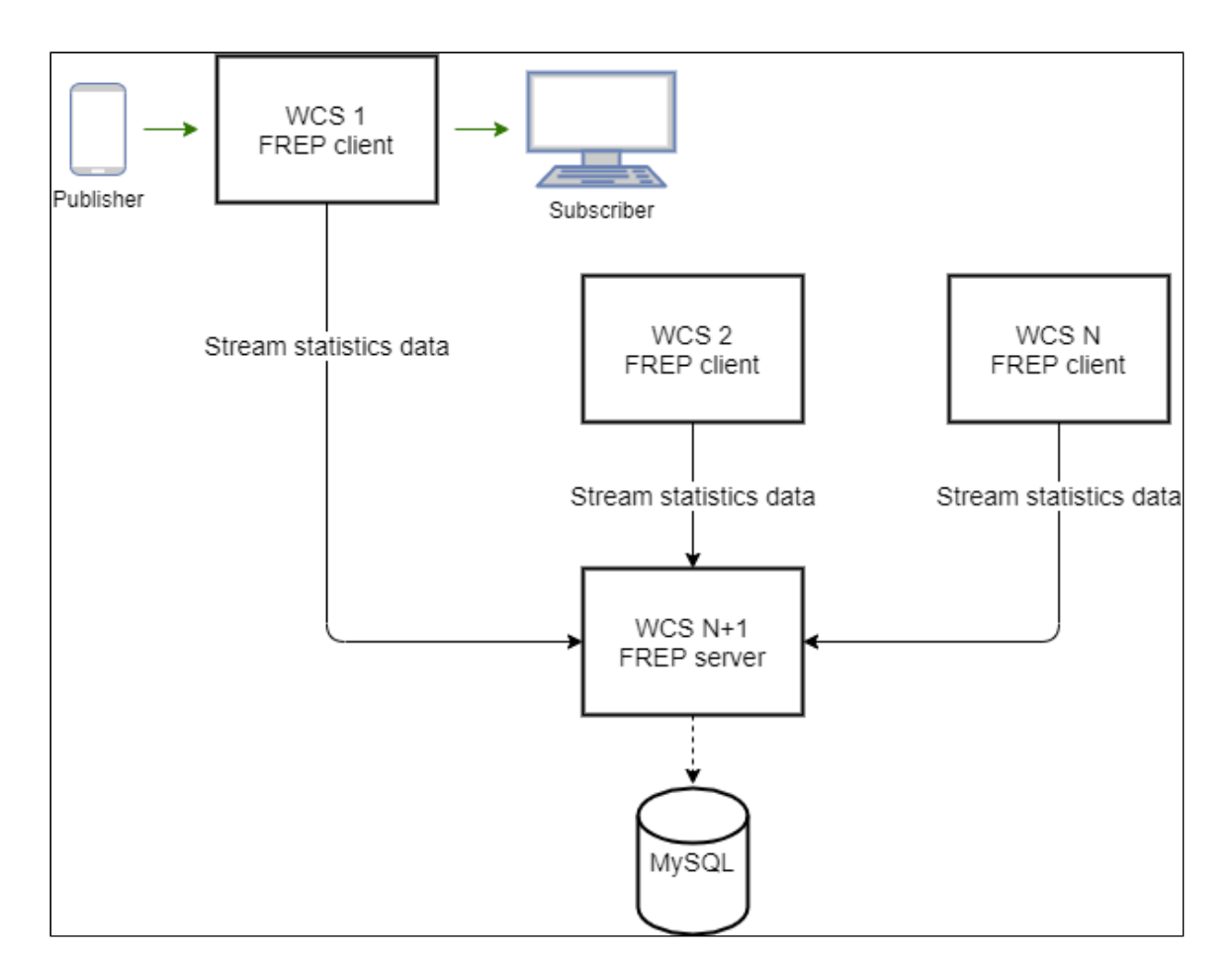

Staistics collector server role can be assigned to any WCS server. In theory, all the WCS servers can be collectors and send data directly to common MySQL server, but this can dramatically increase network load. In [CDN,](file:///opt/TeamCityAgent/work/e8d9ff752ef6fac0/site/WCS52/Working_with_the_server/Monitoring/Centralized_stream_statistics_and_CDN_events_collection_to_MySQL_DB/CDN_2.3) it is recommended to assign collector role to Controller node.

# Data tables description

All the data are written to the following tables

## Client sessions statistics

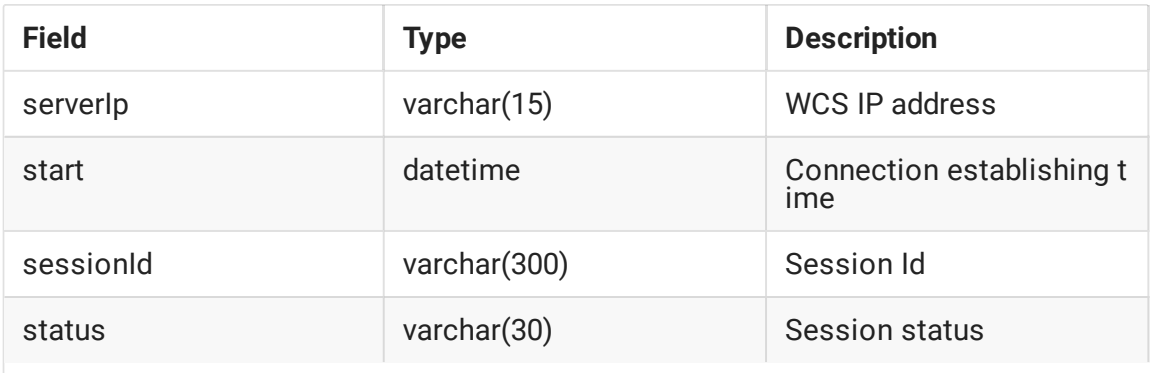

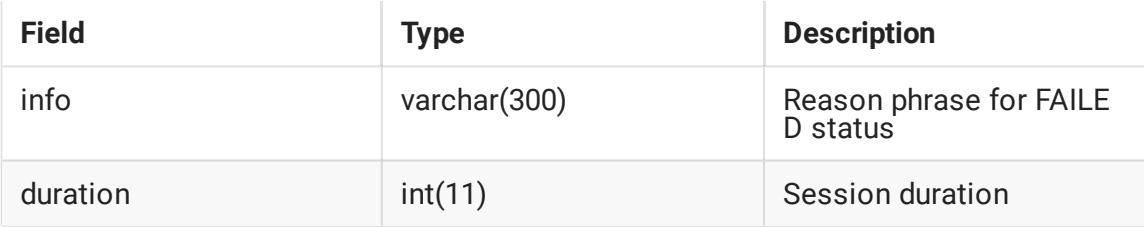

Client sessions statistics data are sent at session start and session end.

## Stream statistics

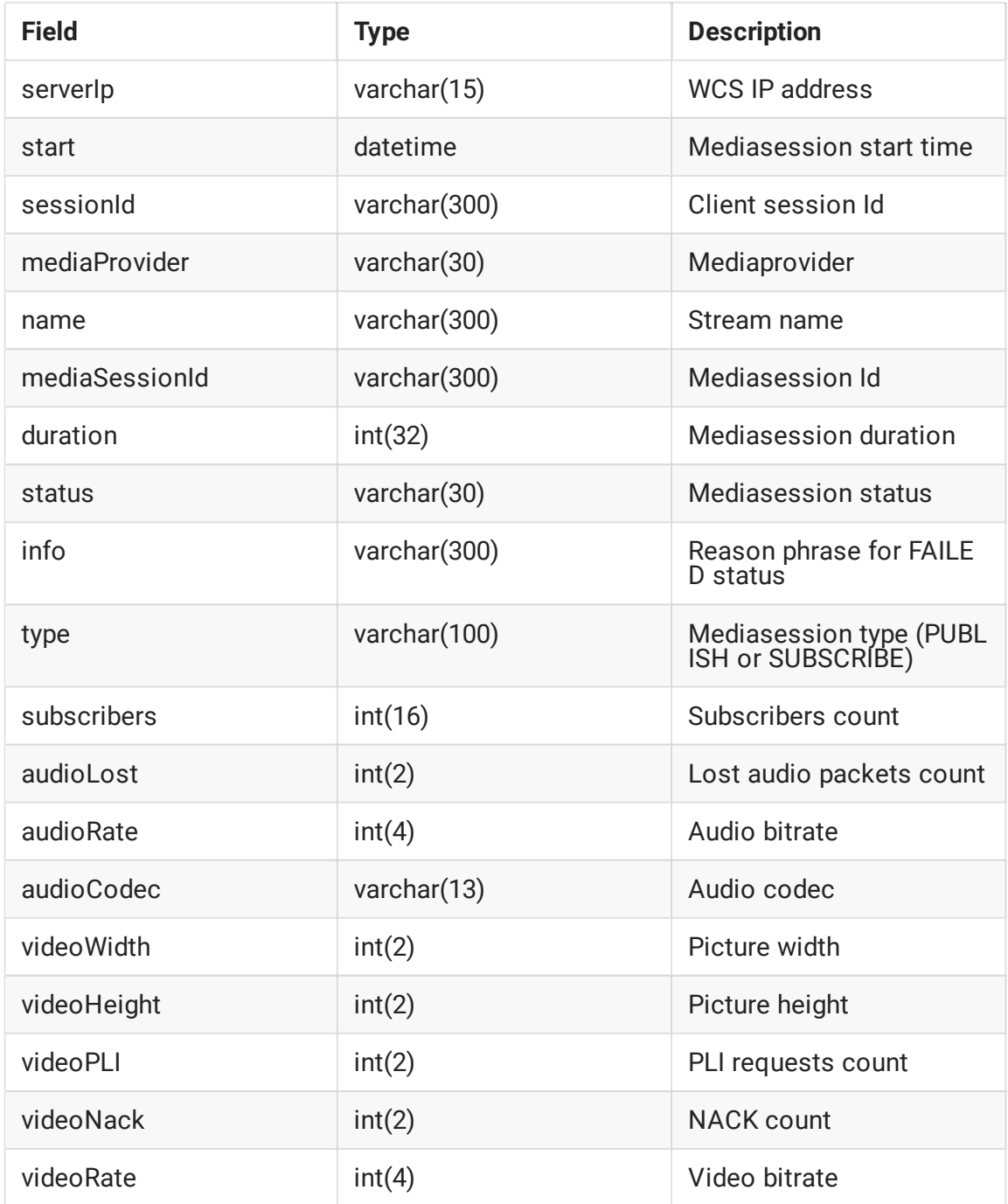

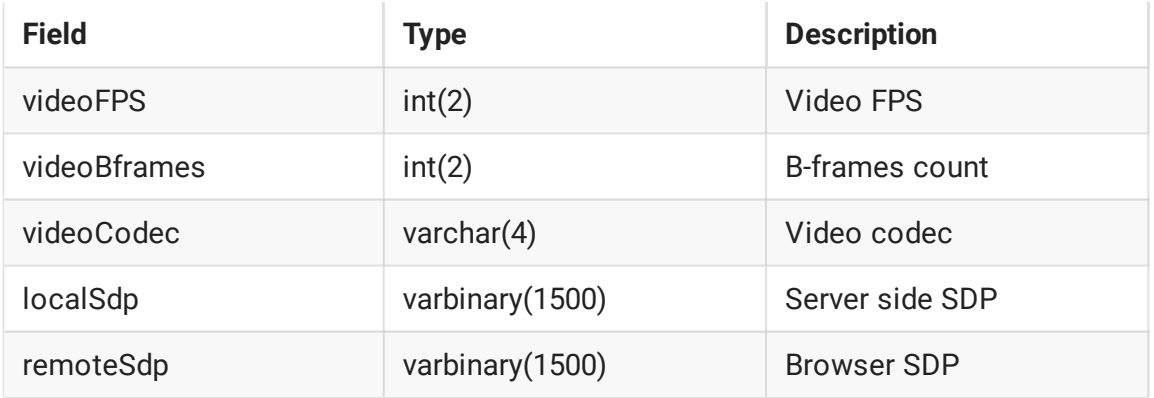

Stream statistics data are sent at stream publishing ir playback start and at stream end.

### CDN events statistics

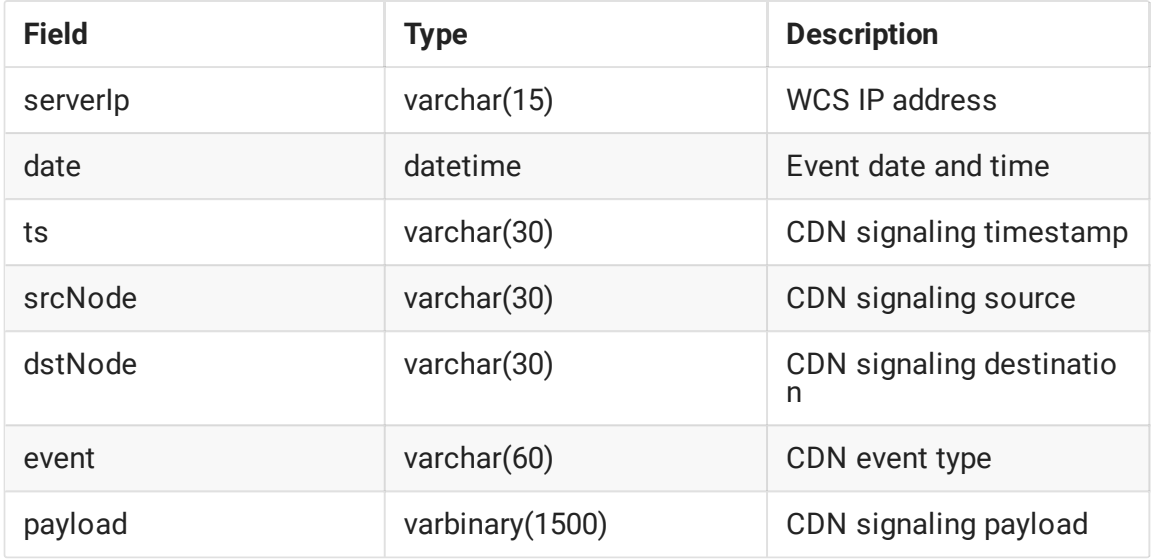

CDN event statistics data are sent directly when event occurs. Therefore, CDN statisctics collection is disabled by default, and it is not recommended to collect the CDN statistics in production, this is for debug purposes only.

# Configuration

# MySQL server setup

## Installation

Below, MySQL installation to Centos 7 example described:

1. Download the necessary repository

2. Install the repository

sudo rpm -ivh mysql57-community-release-el7-9.noarch.rpm

3. Install MySQL

sudo yum install mysql-server

4. Launch MySQL

sudo systemctl start mysqld

#### Configuration

1. Create database and user for statistics collection

```
CREATE DATABASE wcs;
CREATE USER 'wcs'@'localhost' IDENTIFIED BY 'wcs';
GRANT ALL PRIVILEGES ON wcs.* TO 'wcs'@'localhost';
FLUSH PRIVILEGES;
```
2. Import database schema

mysql -u wcs -p wcs < wcs.sql

**Database schema file wcs.sql** Expand source

```
-- MySQL dump 10.13 Distrib 8.0.20, for Linux (x86_64)
-- Host: 172.17.0.2 Database: wcs
/*!40101 SET @OLD_CHARACTER_SET_CLIENT=@@CHARACTER_SET_CLIENT */;
/*!40101 SET @OLD_CHARACTER_SET_RESULTS=@@CHARACTER_SET_RESULTS */;
/*!40101 SET @OLD_COLLATION_CONNECTION=@@COLLATION_CONNECTION */;
/*!50503 SET NAMES utf8 */;
/*!40103 SET @OLD_TIME_ZONE=@@TIME_ZONE */;
/*!40103 SET TIME_ZONE='+00:00' */;
/*!40014 SET @OLD_UNIQUE_CHECKS=@@UNIQUE_CHECKS, UNIQUE_CHECKS=0 */;
/*!40014 SET @OLD_FOREIGN_KEY_CHECKS=@@FOREIGN_KEY_CHECKS,
FOREIGN_KEY_CHECKS=0 */;
/*!40101 SET @OLD_SQL_MODE=@@SQL_MODE, SQL_MODE='NO_AUTO_VALUE_ON_ZERO' */;
/*!40111 SET @OLD_SQL_NOTES=@@SQL_NOTES, SQL_NOTES=0 */;
-- Table structure for table `cdn`
```

```
DROP TABLE IF EXISTS `cdn`;
/*!40101 SET @saved_cs_client = @@character_set_client */;
/*!50503 SET character_set_client = utf8mb4 */;CREATE TABLE `cdn` (
  `serverIp` varchar(15) NOT NULL,
  `date` datetime NOT NULL,
  `ts` varchar(30) NOT NULL,
  `srcNode` varchar(30) NOT NULL,
  `dstNode` varchar(30) NOT NULL,
  `event` varchar(60) NOT NULL,
  `payload` varbinary(1500) NOT NULL,
 PRIMARY KEY (`ts`,`srcNode`,`event`,`dstNode`)
) ENGINE=InnoDB DEFAULT CHARSET=latin1;
/*!40101 SET character_set_client = @saved_cs_client */;
-- Table structure for table `conndr`
DROP TABLE IF EXISTS `conndr`;
/*!40101 SET @saved_cs_client = @@character_set_client */:
/*!50503 SET character_set_client = utf8mb4 */;CREATE TABLE `conndr` (
  `serverIp` varchar(15) NOT NULL,
  `start` datetime NOT NULL,
  `sessionId` varchar(300) NOT NULL,
  `status` varchar(30) NOT NULL,
  `info` varchar(300) DEFAULT NULL,
  `duration` int(11) DEFAULT NULL,
 PRIMARY KEY (`sessionId`)
) ENGINE=InnoDB DEFAULT CHARSET=latin1;
/*!40101 SET character_set_client = @saved_cs_client */;
-- Table structure for table `sdr`
DROP TABLE IF EXISTS `sdr`;
/*!40101 SET @saved cs client = @@character set client */:
/*!50503 SET character_set_client = utf8mb4 */;CREATE TABLE `sdr` (
  `serverIp` varchar(15) NOT NULL,
  `start` datetime NOT NULL,
  `sessionId` varchar(300) NOT NULL,
  `mediaProvider` varchar(30) NOT NULL,
   `name` varchar(300) NOT NULL,
   `mediaSessionId` varchar(300) NOT NULL,
  `duration` int(32) DEFAULT NULL,
  `status` varchar(30) NOT NULL,
  `info` varchar(300) DEFAULT NULL,
  `type` varchar(100) DEFAULT NULL,
  `subscribers` int(16) DEFAULT NULL,
   audioLost` int(2) DEFAULT NULL,
   `audioRate` int(4) DEFAULT NULL,
   `audioCodec` varchar(13) DEFAULT NULL,
  `videoWidth` int(2) DEFAULT NULL,
  `videoHeight` int(2) DEFAULT NULL,
  `videoPLI` int(2) DEFAULT NULL,
```

```
videoNack` int(2) DEFAULT NULL,
  `videoRate` int(4) DEFAULT NULL,
  `videoFPS` int(2) DEFAULT NULL,
  `videoBframes` int(2) DEFAULT NULL,
  `videoCodec` varchar(4) DEFAULT NULL,
  `localSdp` varbinary(1500) DEFAULT NULL,
  `remoteSdp` varbinary(1500) DEFAULT NULL,
 PRIMARY KEY (`sessionId`,`mediaSessionId`,`name`)
) ENGINE=InnoDB DEFAULT CHARSET=latin1;
/*!40101 SET character_set_client = @saved_cs_client */;
/*!40103 SET TIME_ZONE=@OLD_TIME_ZONE */;
/*!40101 SET SQL_MODE=@OLD_SQL_MODE */;
/*!40014 SET FOREIGN_KEY_CHECKS=@OLD_FOREIGN_KEY_CHECKS */;
/*!40014 SET UNIQUE_CHECKS=@OLD_UNIQUE_CHECKS */;
/*!40101 SET CHARACTER_SET_CLIENT=@OLD_CHARACTER_SET_CLIENT */;
/*!40101 SET CHARACTER_SET_RESULTS=@OLD_CHARACTER_SET_RESULTS */;
/*!40101 SET COLLATION_CONNECTION=@OLD_COLLATION_CONNECTION */;
/*!40111 SET SQL_NOTES=@OLD_SQL_NOTES */;
-- Dump completed on 2020-08-26 11:30:24
```
## WCS setup

Statistics collection can be enabled using the following parameter

frep\_enabled=true

Role (client or server) can be set using the following parameter (CLIENT by default)

frep\_role=CLIENT

Statistics collector server address can be set using the following parameter

frep\_controller\_ip=192.168.1.64

This parameter should be set on statistics client.

Database URI can be set using the following parameter

frep\_database\_address=jdbc:mysql://localhost/wcs?user=wcs&password=wcs

This parameter should be set on statistics server.

The port for statistics data transmission can be set using the following parameter (8085 by default)

frep\_port=8085

Statistics authetication key can be set using the following parameter

frep\_secret\_key=dsjfoiewqhriywqtrfewfiuewqiufh

This parameter must be the same on statistics server and client.

### Settings applying

All the settings can be applyed without server restart using CLI [command](file:///opt/TeamCityAgent/work/e8d9ff752ef6fac0/site/WCS52/Working_with_the_server/Monitoring/Centralized_stream_statistics_and_CDN_events_collection_to_MySQL_DB/Server-settings-management_9241963.html#Serversettingsmanagement-Reloadingofsettings)

reload node-settings

In this case, it is recommended to change the settings by the following way:

1. Disable statistics collection on the WCS server

frep\_enabled=false

2. Reload settings

reload node-settings

3. Set the necessary parameters and enable statistics collection

frep\_enabled=true

4. Reload settings

reload node-settings

### Data collection filter

Statistics data can be filtered before sending by the following parameter

frep\_filter\_events=CONNECT,CONNECTION\_STATUS\_EVENT,STREAM,STREAM\_STATUS\_EVENT

#### Possible filter values

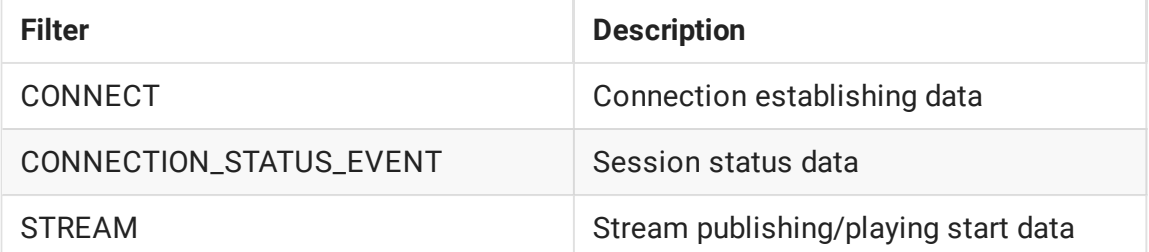

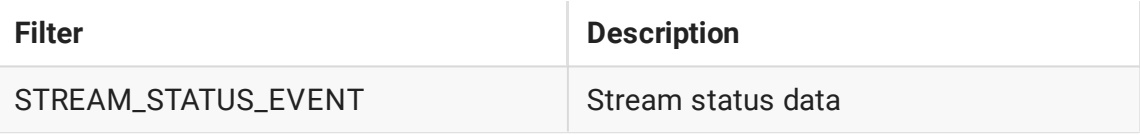

For debug purposes, all the CDN events collection can be enabled

#### frep\_filter\_events=CONNECT,CONNECTION\_STATUS\_EVENT,STREAM,STREAM\_STATUS\_EVENT,CD

or CDN events can be filtered

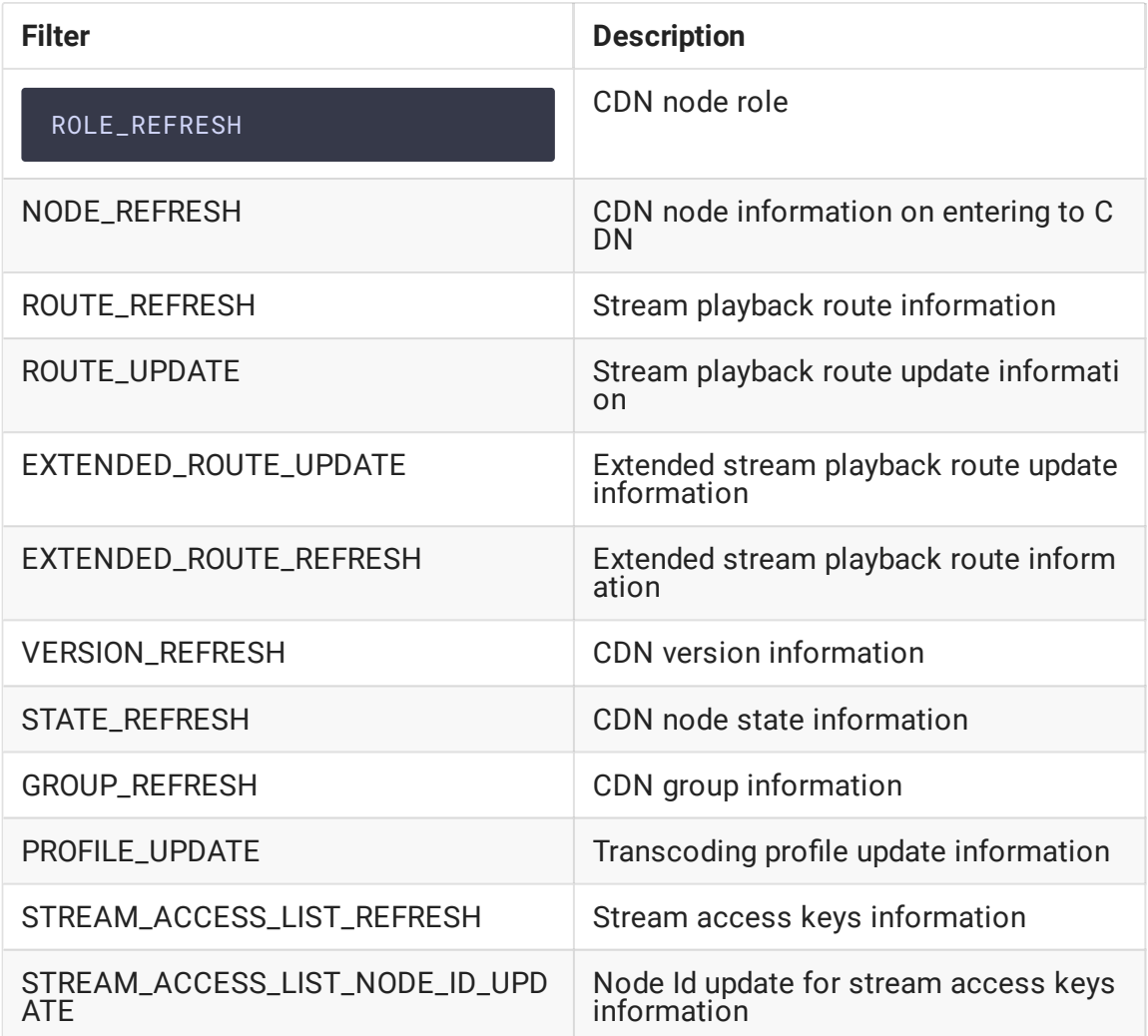

# Data retrieving from DB

Statistics data can be retrieved from MySQL DB using SQL queries

SELECT serverIP, start, name, status, audioCodec, videoCodec FROM wcs.sdr WHERE name = 'test';

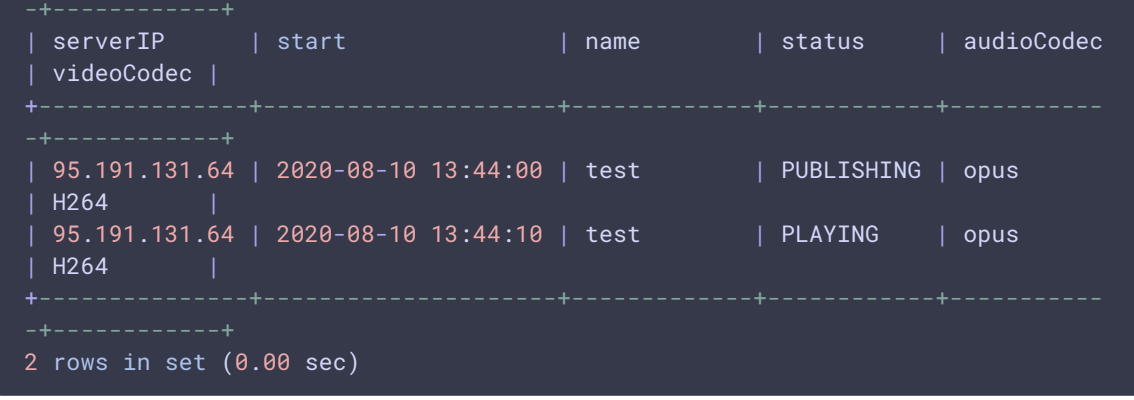

## SDP data retrieving

SDP data are compressed due to big size. To decompress data while retrieving, use xxd and zlib-flate utilities

mysql -u wcs -p -B --disable-column-names -e 'select hex(localSdp) from wcs.sdr where name = "test"' | xxd -r -p | zlib-flate -uncompress

## Attachments:

■[FREP-arch.png](file:///opt/TeamCityAgent/work/e8d9ff752ef6fac0/site/WCS52/attachments/23037826/23037823.png) (image/png)